### メモリ モジュール ユーザ ガイド

© Copyright 2008 Hewlett-Packard Development Company, L.P.

本書の内容は、将来予告なしに変更される ことがあります。HP 製品およびサービスに 関する保証は、当該製品およびサービスに 付属の保証規定に明示的に記載されている ものに限られます。本書のいかなる内容 も、当該保証に新たに保証を追加するもの ではありません。本書に記載されている製 品情報は、日本国内で販売されていないも のも含まれている場合があります。本書の 内容につきましては万全を期しております が、本書の技術的あるいは校正上の誤り、 省略に対して責任を負いかねますのでご了 承ください。

初版:2008 年 9 月

製品番号:487693-291

### 製品についての注意事項

このユーザ ガイドでは、ほとんどのモデルに共通の機能について説明します。一部の機能は、お使い のコンピュータで対応していない場合もあります。

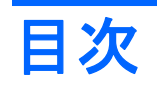

#### 1 メモリ モジュールの追加または交換

### 2 ハイバネーション ファイルに必要なハードドライブ領域の拡張

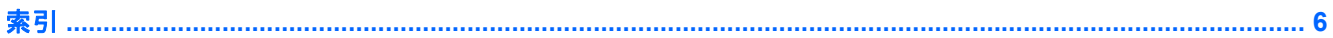

## <span id="page-6-0"></span>**1** メモリ モジュールの追加または交換

お使いのコンピュータには、1 つのメモリ モジュール コンパートメントが本体の裏面に装備されてい ます。コンピュータのメモリ容量を増やすには、空いている拡張メモリ モジュール スロット(**1**)に メモリ モジュールを追加するか、メイン メモリ モジュール スロット(**2**)に装着されている既存の メモリ モジュールを交換します。

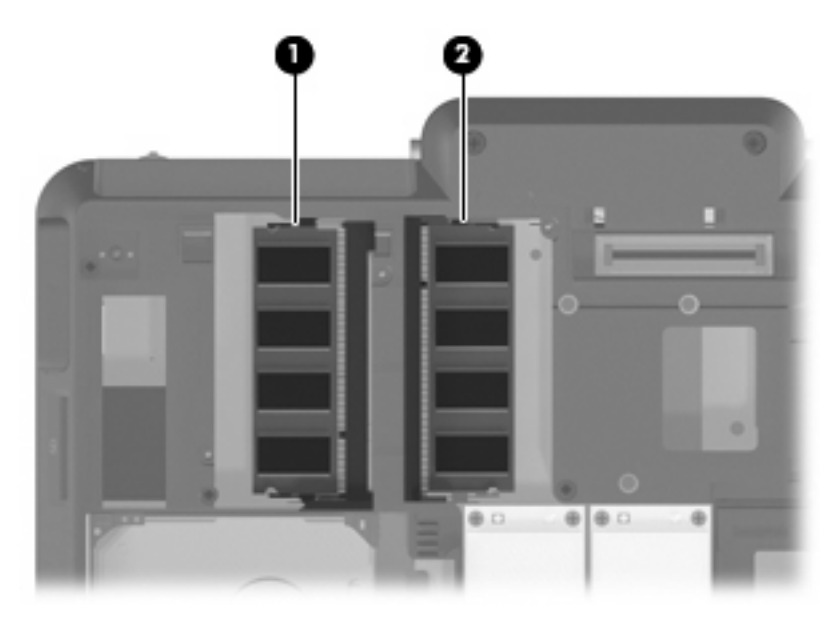

- △ 警告! 感電や装置の損傷を防ぐため、電源コードとすべてのバッテリを取り外してからメモリ モ ジュールを取り付けてください。
- △ 注意: 静電気 (ESD) によって電子部品が損傷することがあります。作業を始める前に、アースさ れた金属面に触るなどして、身体にたまった静電気を放電してください。
- 注記: 2 つめのメモリ モジュールを追加してデュアル チャネル構成を使用する場合、2 つのメモ リ モジュールを必ず同じ種類および速度にしてください。

メモリ モジュールを追加または交換するには、以下の手順で操作します。

- **1.** 必要なデータを保存します。
- **2.** コンピュータをシャットダウンし、ディスプレイを閉じます。

コンピュータの電源が切れているのかハイバネーション状態なのかわからない場合は、まずコン ピュータの電源を入れ、次にオペレーティング システムの通常の手順でシャットダウンします。

- **3.** コンピュータに接続されているすべての外付けデバイスの接続を外します。
- **4.** 電源コンセントおよびコンピュータから電源コードを抜きます。

1

- <span id="page-7-0"></span>**5.** コンピュータを裏返して安定した平らな場所に置きます。
- **6.** コンピュータからバッテリを取り外します。
- **7.** メモリ モジュール コンパートメントの 6 つのネジ(**1**)を緩めます。
- **8.** メモリ モジュール コンパートメント カバーを持ち上げて外します(**2**)。

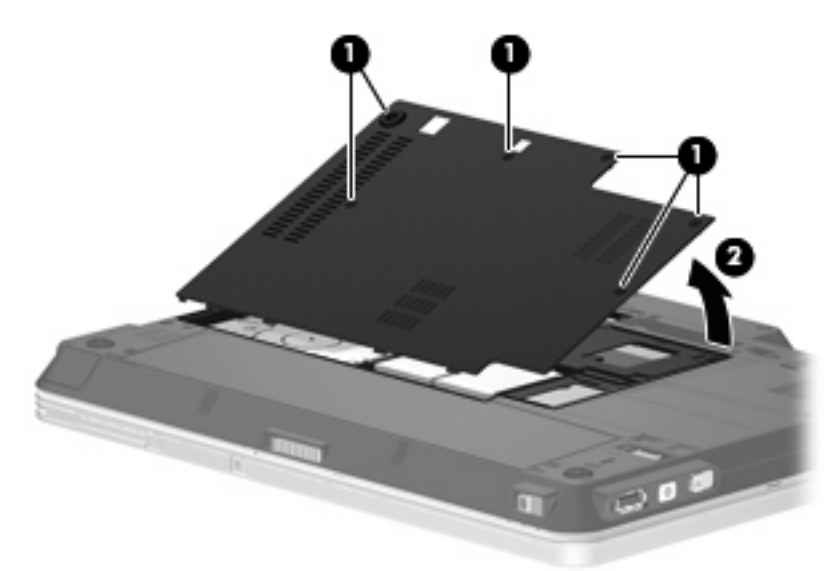

- **9.** メモリ モジュールを交換する場合は、既存のメモリ モジュールを取り外します。
	- **a.** モジュールの両端の留め具を外側に引っ張ります(**1**)。

メモリ モジュールが斜めに持ち上がります。

- △注意: メモリ モジュールの損傷を防ぐため、メモリ モジュールを扱うときは必ず左右の 端を持ってください。メモリ モジュール上の端子部品には触らないでください。
- **b.** メモリ モジュールの左右の端を持ち、ゆっくりとスロットから取り外します(**2**)。 取り外したメモリ モジュールは、静電気の影響を受けない袋などに入れて保管します。

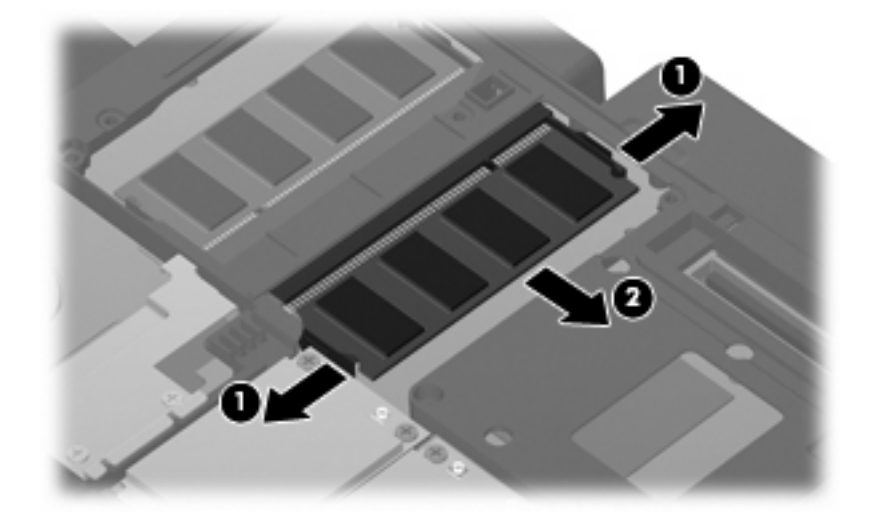

**10.** 以下の手順で新しいメモリ モジュールを取り付けます。

- <span id="page-8-0"></span>注記: メモリ モジュールを取り付けるときに、両方のメモリ モジュール スロットが空いてい る場合は、メイン メモリ モジュール スロットにメモリ モジュールを装着してください。
	- **a.** メモリ モジュールの切り込みとメモリ モジュール スロットのタブ(1)を合わせます。
		- △ 注意: メモリ モジュールの損傷を防ぐため、メモリ モジュールを扱うときは必ず端を持っ てください。メモリ モジュール上の部品には触らないでください。
	- **b.** メモリ モジュール スロットに収まるまで、メモリ モジュール コンパートメントの表面か ら 45°の角度でメモリ モジュールを差し込みます(**2**)。
	- **c.** カチッと音がして留め具がメモリ モジュールを固定するまで、メモリ モジュールの左右の 端を押し下げます(**3**)。
		- △ 注意: メモリ モジュールの損傷を防ぐため、メモリ モジュールを折り曲げないでくださ い。

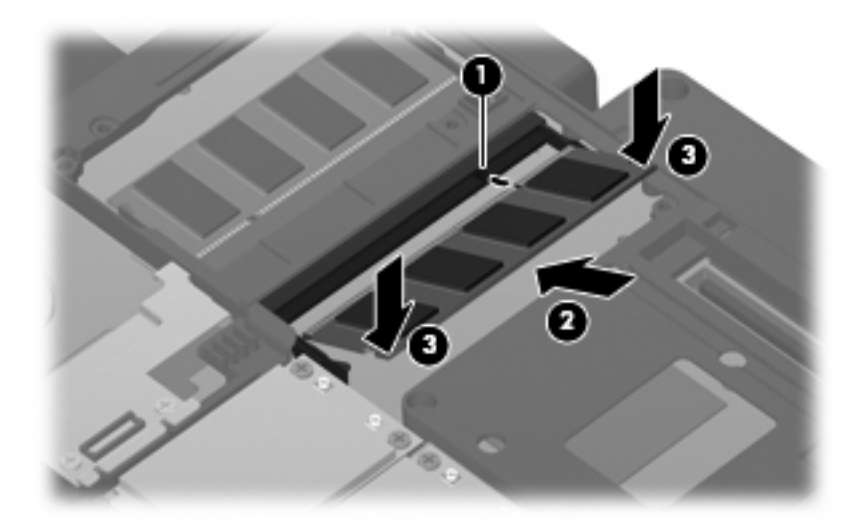

**11.** メモリ モジュール コンパートメント カバーのタブをコンピュータのくぼみに合わせます(**1**)。 **12.** メモリ モジュール コンパートメント カバーを閉じます(**2**)。

**13.** メモリ モジュール コンパートメントの 6 つのネジ(**3**)を締めます。

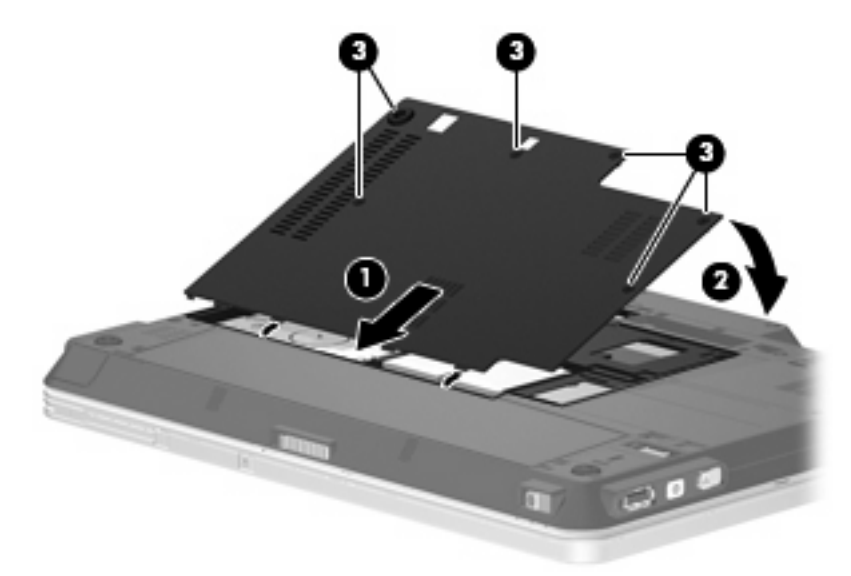

- **14.** バッテリを取り付けなおします。
- **15.** コンピュータを表に返して置き、外部電源および外付けデバイスを接続しなおします。
- **16.** コンピュータの電源を入れます。

## <span id="page-10-0"></span>**2** ハイバネーション ファイルに必要なハー ドドライブ領域の拡張

ハイバネーションを起動すると、データがハードドライブのハイバネーション ファイルに保存された 後、コンピュータがシャットダウンされます。ハイバネーション ファイルを保存するためのハードド ライブの領域は、システム メモリの容量に基づき、オペレーティング システムによって確保されま す。メモリを増設すると、ハイバネーション ファイルに必要なハードドライブ領域がオペレーティン グ システムによって拡張されます。

メモリを増設した後にハイバネーションに関する問題が発生した場合は、ハイバネーション ファイル の拡張に必要な空き領域がハードドライブに十分にあることを確認してください。

ハードドライブの空き領域を表示するには、以下の手順で操作します。

- **1. [**スタート**]**→**[**マイ コンピュータ**]**の順に選択します。
- **2.** 一覧からハードドライブを右クリックし、次に**[**プロパティ**]**をクリックします。
- ▲ ハイバネーション ファイルに必要な空き容量を確認するには、**[**スタート**]**→**[**コントロール パネ ル**]**→**[**パフォーマンスとメンテナンス**]**→**[**電源オプション**]**→**[**休止状態**]**タブの順に選択します。

ハードドライブの空き領域がハイバネーション ファイルに必要な領域より小さい場合、ハード ドライブの空き領域を増やすには以下の操作を行います。

▲ **[**スタート**]**→**[**ヘルプとサポート**]**→**[**パフォーマンスと保守**]**→**[**ディスク領域に空き領域を作 成する**]**の順に選択して、画面の説明に沿って操作します。

# <span id="page-11-0"></span>索引

#### は

ハードドライブの領域 [5](#page-10-0) ハイバネーション [5](#page-10-0) ハイバネーション ファイル [5](#page-10-0)

#### め

メモリ 増設 [5](#page-10-0) メモリ モジュールのアップグ レード [1](#page-6-0) メモリ モジュールの交換 [1](#page-6-0) メモリ モジュールの追加 [1](#page-6-0) メモリ モジュール コンパートメン ト カバー 取り付け [3](#page-8-0) 取り外し [2](#page-7-0) メモリ モジュール アップグレード [1](#page-6-0) 交換 [1](#page-6-0) 挿入 [2](#page-7-0) 追加 [1](#page-6-0) 取り外し [2](#page-7-0)

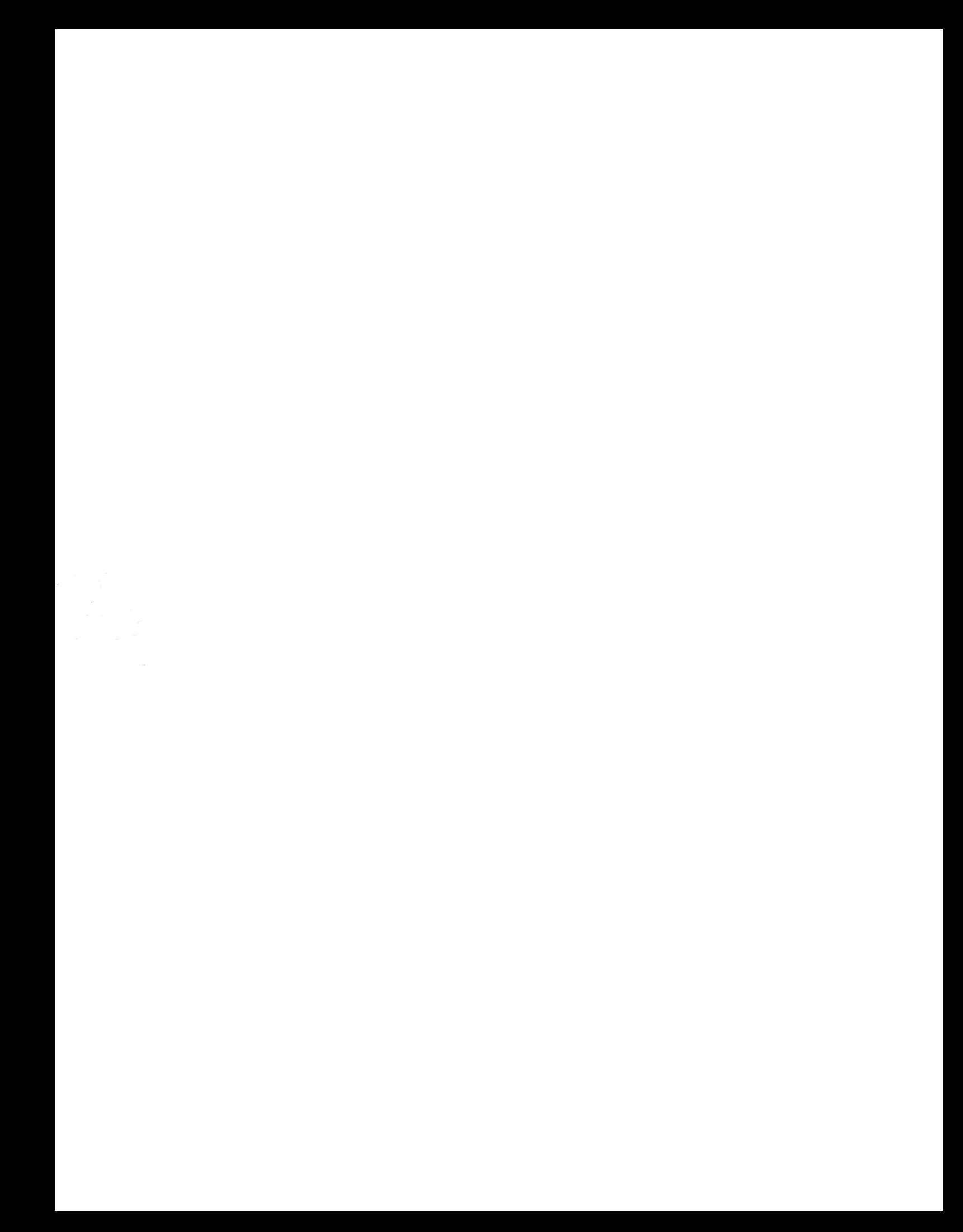